# A2C-WIFI GUIDA DI INSTALLAZIONE

# Modulo di rete Wi-Fi per programmatori Hunter ACC2

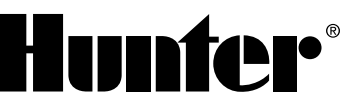

#### INSTALLAZIONE

- 1. Spegnere il programmatore.
- 2. Per accedere alla parte inferiore, inclinare e rimuovere il frontalino.
- 3. Rimuovere la protezione antipolvere o il modulo precedente dal frontalino del programmatore. Per farlo, premere il pulsante a molla e tirare verso il basso.

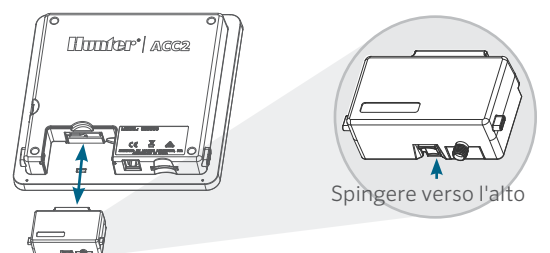

4. Inserire il nuovo modulo A2C-WIFI finché non fa click.

# CONNESSIONE WI-FI

1. Avvitare il connettore dell'antenna in dotazione al raccordo filettato color oro. Serrare esclusivamente a mano.

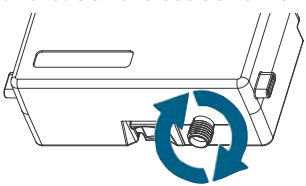

2. Inserire il cavo dell'antenna lungo la canalina predisposta sul retro del frontalino.

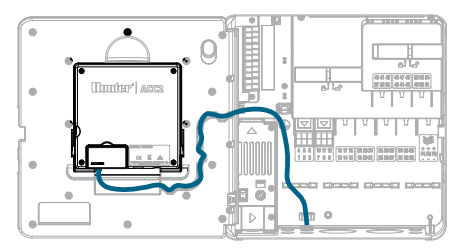

- 3. Installare il porta antenna in plastica in uno dei fori inutilizzati sul fondo del programmatore.
- 4. L'antenna deve essere montata all'esterno degli involucri metallici utilizzando il supporto incluso. Fissare il supporto dell'antenna con il dado in plastica incluso.
- 5. Lasciare abbastanza gioco nel cavo dell'antenna in modo che lo sportello possa aprirsi e chiudersi senza schiacciarlo.

Per ottenere un segnale migliore, potrebbe essere necessario spostare l'antenna più in alto con una canalina (usare il modello WIFIEXTKIT di Hunter). Evitare il contatto tra qualsiasi parte metallica del cavo dell'antenna e oggetti metallici o la messa a terra quando l'apparecchio è acceso.

6. Accendere il programmatore. Dopo il riavvio del programmatore, nella parte inferiore della schermata principale dovrebbe comparire l'icona di rete. L'icona di stato rimane rossa finché il modulo non viene collegato nel software.

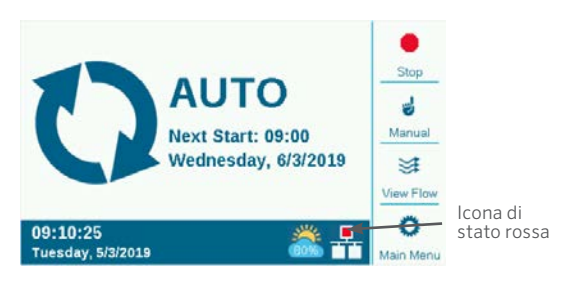

#### CONFIGURAZIONE E CONNESSIONE

#### Rete Wi-Fi

- 1. Premere il pulsante del Menu principale e ruotare il selettore su Impostazioni. Premere il selettore per configurare.
- 2. Ruotare il selettore per scegliere il tipo di rete e selezionarla.

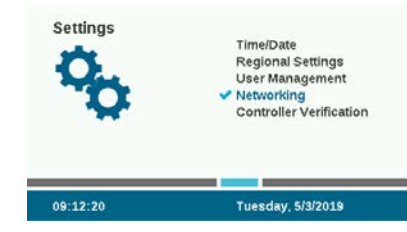

3. Premere il tasto funzione per la configurazione del Wi-Fi. Se il modulo viene utilizzato per connettersi a un router di rete wireless, selezionare la casella di controllo Rete.

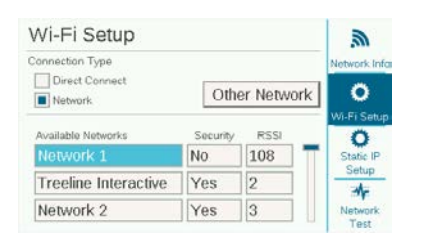

- 4. Verrà visualizzato un elenco delle reti disponibili, con il loro stato di sicurezza e la potenza relativa del segnale (RSSI). Per una maggiore affidabilità delle comunicazioni, si consiglia una RSSI di almeno 70.
- 5. Spostare il selettore sulla rete da utilizzare per la connessione del programmatore e fare clic per selezionarla.

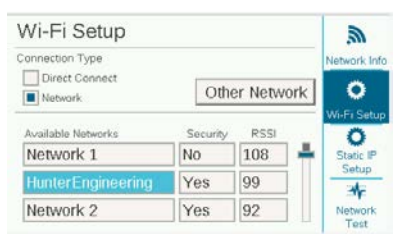

- 6. Una volta selezionata la rete, viene visualizzata la schermata di immissione da tastiera, in cui è necessario inserire la password per il router. Dato che molte password fanno distinzione tra maiuscole e minuscole, utilizzare il tasto funzione Bloc Maiusc per attivare o disattivare le lettere maiuscole secondo necessità.
- 7. Dopo aver inserito la password, spostare il selettore su Fatto e selezionarlo.

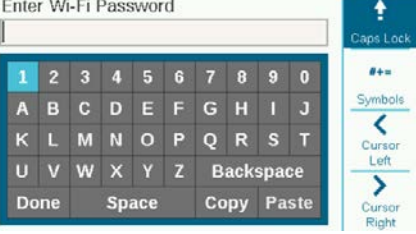

8. Durante il tentativo di connessione, sullo schermo comparirà "Wi-Fi: connessione in corso…". Se il tentativo va a buon fine, sullo schermo verrà visualizzato "Connesso al router" e la rete verrà aggiunta insieme all'indirizzo IP assegnatogli.

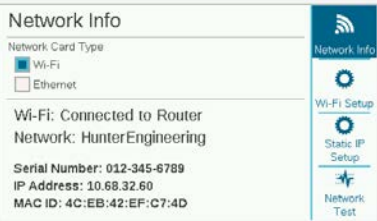

- 9. Il modulo ora è pronto per essere collegato nel software.
- 10. Usare un computer o un dispositivo mobile connesso a internet per visitare la pagina centralus.hunterindustries. com.

#### CONFIGURAZIONE DEL SOFTWARE

- 1. Dall'icona del Menu principale nel software, selezionare Aggiungi programmatore.
- 2. Seguire le istruzioni visualizzate sullo schermo per aggiungere il programmatore. Una volta inserite le informazioni richieste, il software invierà un Codice di verifica del programmatore per ragioni di sicurezza.

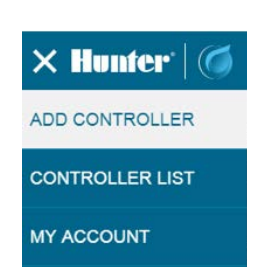

3. Andare alle Impostazioni nel menu del programmatore e selezionare Verifica del programmatore.

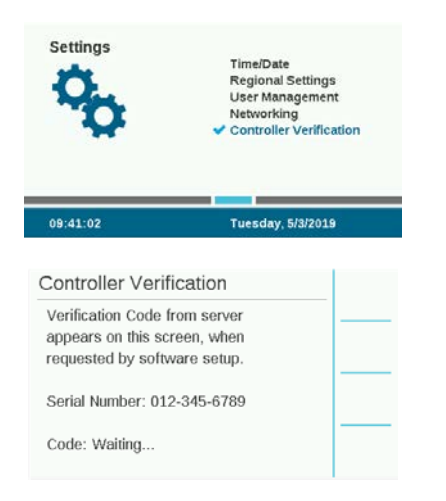

- 4. Inserire il numero di codice che compare nella finestra di verifica del programmatore nella schermata di configurazione del software.
- 5. Se il Codice di verifica è corretto, il programmatore verrà aggiunto al software e alla mappa.
- 6. L'icona di rete nella schermata principale del programmatore dovrebbe ora mostrare un'icona di stato verde.

### CONNESSIONE DIRETTA

Se si desidera collegare un dispositivo mobile Wi-Fi direttamente al programmatore (senza passare per un server internet), spostare il selettore su menu Impostazioni e selezionare Rete. Premere il tasto funzione per la configurazione del Wi-Fi e selezionare la casella Connessione diretta. Per ulteriori informazioni sulle funzioni della connessione diretta, visitare: hunterindustries.com/support/ a2c-using-acc2-wifi-direct-connect

#### RISOLUZIONE DEI PROBLEMI

#### Test di rete

La funzione Test di rete verifica tutte le connessioni che partono dal programmatore e passano per il router per arrivare al server. Se il programmatore non dovesse comunicare, il test indicherà le funzioni non operanti.

Nota: in alcuni casi è possibile ripristinare o risolvere i problemi di connessione spegnendo e riaccendendo il programmatore.

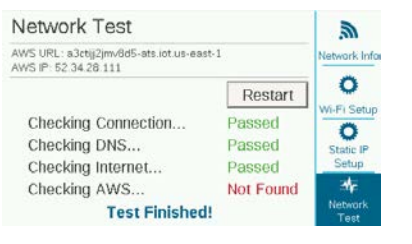

### CONFORMITÀ E OMOLOGAZIONI

Con la presente Hunter Industries dichiara che questo prodotto è conforme ai requisiti essenziali e altre disposizioni pertinenti della direttiva 2014/53/UE (Direttiva sulle apparecchiature radio). Per tutte le informazioni sulla conformità, contattare Hunter Industries.

#### Avviso FCC

Questa apparecchiatura genera, utilizza e può irradiare energia in radiofrequenza; se non è installata e adoperata rispettando le indicazioni contenute nel manuale di istruzioni fornito dal produttore, può causare interferenze con le ricezioni radiotelevisive.Questa apparecchiatura è stata sottoposta a verifica ed è stata ritenuta conforme ai limiti relativi ai dispositivi digitali di classe B, in osservanza delle normative FCC, Parte 15.Il funzionamento è soggetto a due condizioni, di seguito indicate:

- 1. Questo dispositivo non può causare interferenze dannose.
- 2. Questo dispositivo deve accettare eventuali interferenze, incluse quelle che possono causare operazioni indesiderate.

Avviso: nelle normative FCC si specifica che le modifiche non espressamente approvate da Hunter Industries Inc. potrebbero annullare la facoltà d'uso dell'apparecchiatura. Tali limiti sono concepiti per fornire una protezione ragionevole contro interferenze dannose in un'installazione residenziale. Tuttavia, non esiste alcuna garanzia circa il verificarsi di interferenze in una determinata installazione. Se questa apparecchiatura dovesse causare interferenze dannose alla ricezione radiotelevisiva, che si possano determinare spegnendo e accendendo l'apparecchiatura, si invita l'utente a eliminarle adottando una o più tra le misure di seguito indicate:

- **•** Modificare l'orientamento o la posizione dell'antenna ricevente.
- **•** Aumentare la distanza tra l'apparecchiatura e il ricevitore.
- **•** Collegare l'apparecchiatura a una presa di un circuito differente da quello a cui è collegato il ricevitore.
- **•** Per assistenza, rivolgersi al rivenditore o a un tecnico radio/ TV esperto.
- **•** Il presente dispositivo è conforme agli standard RSS esenti da licenza di Industry Canada.Il funzionamento è soggetto a due condizioni, di seguito indicate:
	- questo dispositivo non può causare interferenze dannose e
	- 2. deve accettare qualsiasi interferenza, incluse quelle che potrebbero causare un malfunzionamento del dispositivo.
- **•** Le présent appareil est conforme aux CNR d'Industrie Canada applicables aux appareils radio exempts de licence.L'exploitation est autorisée aux deux conditions suivantes:
	- 1. l'appareil ne doit pas produire de brouillage, et
	- 2. l'utilisateur de l'appareil doit accepter tout brouillage radioélectrique subi, même si le brouillage est susceptible d'en compromettre le fonctionnement.

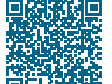

# Per informazioni dettagliate sulla configurazione, scansionare il codice QR o visitare il sito hunterindustries.com.

IRRIGAZIONE PER IMPIANTI RESIDENZIALI E PUBBLICI | *Built on Innovation®* Ulteriori informazioni. Visitate hunterindustries.com